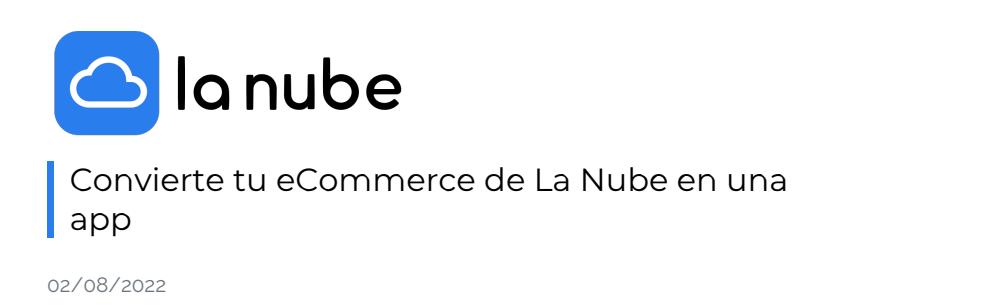

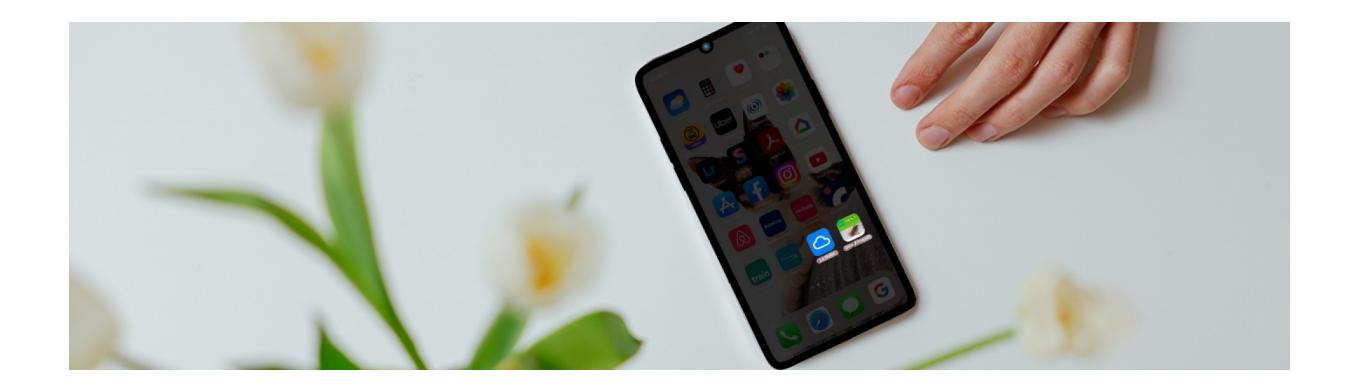

Hoy te mostraremos cómo añadir tu tienda de La Nube como app a tu móvil para visualizarla en tu pantalla y acceder directamente sin perder tiempo.

Nuestra plataforma se encuentra customizada para que puedas realizar esta acción y muchas otras más.

Paso a paso para iOS:

- Lo primero que tienes que hacer es ingresar con tus usuario y contraseña a [www.lanube.cloud](http://www.lanube.cloud/).
- Dentro de las opciones verás la posibilidad de compartir la página y luego un desplegable con muchas variantes más.
- Da clic en > agregar al inicio y ¡listo!

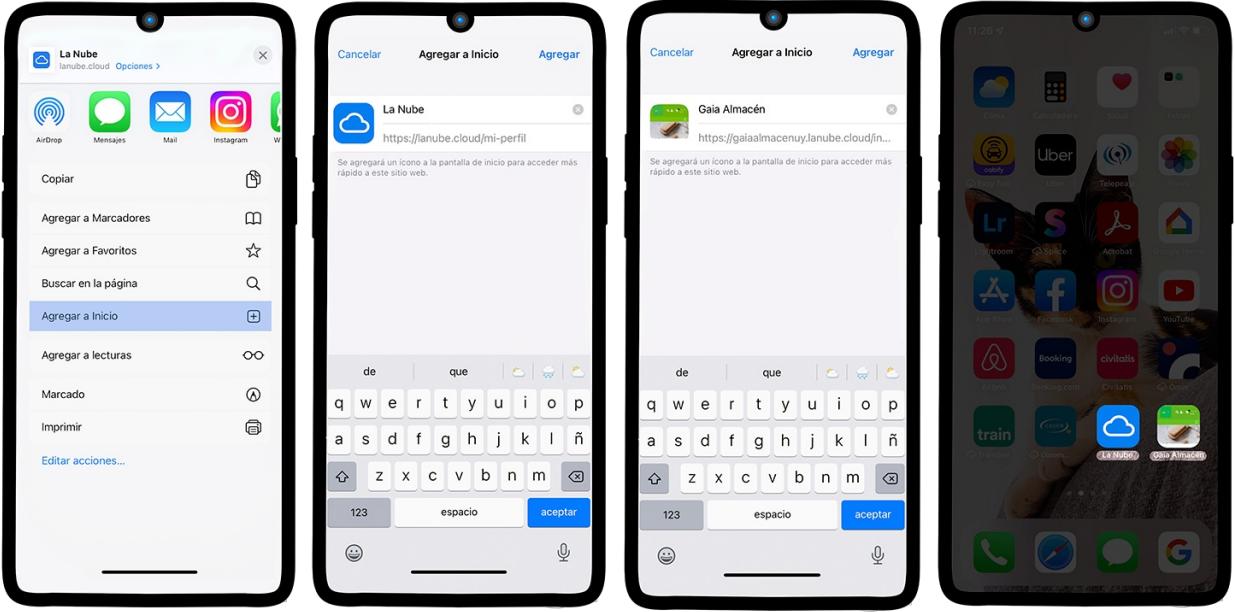

- Lo primero que tienes que hacer es ingresar con tus usuario y contraseña a [www.lanube.cloud](http://www.lanube.cloud/).
- Cliquea los tres puntos que desplegan un menú
- Da clic en > agregar a la pantalla principal y ¡listo!

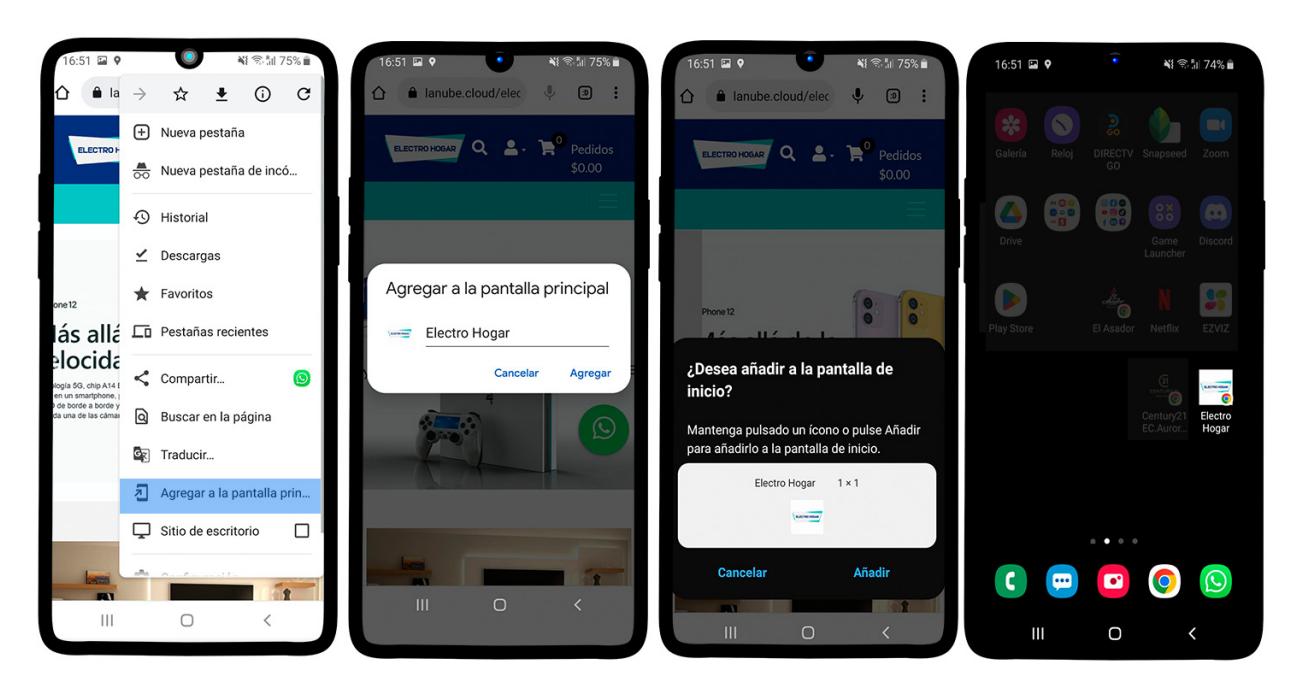

Visualizarás La Nube al igual que tus otras apps, y podrás ingresar a tu panel desde tu pantalla con tan solo un clic.

También puedes dejar tu tienda descargada dándole clic a vista previa y nuevamente agregar al inicio.

Asegúrate de hacerles saber a tus compradores frecuentes que pueden agrégate en su inicio y así ahorrar tiempo.

¡Haz de tu tienda una app!